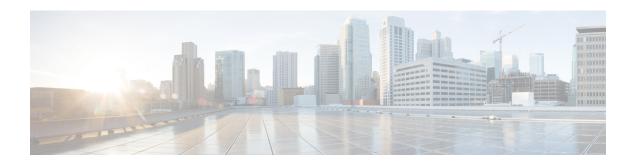

# Upgrading to Cisco Remote PHY for Cisco 1x2 / Compact Shelf RPD Software 6.5

- Upgrading RPD and cBR-8 Router, on page 1
- Upgrading RPD Only, on page 4
- Upgrading cBR-8 Router Only, on page 5

## **Upgrading RPD and cBR-8 Router**

The following scenarios are supported for upgrading the RPD and cBR-8 router.

| cBR-8 original version | RPD original version | RPD state before upgrade | cBR-8 upgrade<br>version | RPD upgrade version | RPD state after upgrade |
|------------------------|----------------------|--------------------------|--------------------------|---------------------|-------------------------|
| Lower than 16.10.1d    | Lower than 6.5       | online                   | 16.10.1d                 | 6.5                 | online                  |
| Lower than 16.10.1d    | Lower than 6.5       | init(gcp)                | 16.10.1d                 | 6.5                 | online                  |

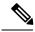

Note

The versions of Cisco cBR-8 router and RPD must be compatible. Cisco IOS XE Everest 16.6.x works with RPD 2.x, IOS XE Fuji 16.7.x works with RPD 3.x, IOS XE Fuji 16.8.x works with RPD 4.x, IOS XE Fuji 16.9.x works with RPD 5.x and IOS XE Gibraltar 16.10.x works with RPD 6.x. If the versions are not compatible, the RPD remains in the init(gcp) state.

## Before you begin

Before upgrading the system, make sure that the following requirements are met:

- Download the two files from the following Cisco.com Software Center URL:
  - IOS XE Software Version 16.10.1d **cbrsup-universalk9.16.10.01d.SPA.bin**: https://software.cisco.com/download/home/286283913/type
  - RPD V6.5 RPD-V6-5.itb.SSA: https://software.cisco.com/download/home/286316518/type

• Console access for both SUP line cards is required.

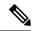

Note

For more information about upgrading the Cisco cBR-8 router, see https://www.cisco.com/c/en/us/td/docs/cable/cbr/upgrade/guide/b\_cbr\_upgrade\_16\_10.html.

**Step 1** Copy the Cisco IOS XE Gibraltar 16.10.1d package to bootflash and stby-bootflash:

copy <location>/cbrsup-universalk9.16.10.01d.SPA.bin bootflash:
copy <location>/cbrsup-universalk9.16.10.01d.SPA.bin stby-bootflash:

**Step 2** Verify the Cisco IOS XE Gibraltar 16.10.1d package against the md5 hash as provided in the Cisco.com Software center.

verify /md5 bootflash:cbrsup-universalk9.16.10.01d.SPA.bin verify /md5 stby-bootflash:cbrsup-universalk9.16.10.01d.SPA.bin

**Step 3** Back up the current running config to bootflash.

copy running-config bootflash:pre-upgrade.cfg

- Step 4 Check the system status before the upgrade. Save the information to compare against the system status after the upgrade. For commands on checking the status, see the **show** commands at the end of this section.
- **Step 5** Copy the Cisco RPD image to a TFTP server that is accessible by the RPDs.
- **Step 6** Verify the current RPD software version by running the following command:

show cable rpd sw-version

**Step 7** Upgrade all RPD images to version 6.5 by using SSD from the Cisco cBR-8 router.

```
cable rpd all ssd <fftp_server_ip> tftp <rpd_V6.5_file_path>
```

Note The all command is not recommended in large-scale RPD deployments. If you have a larger number of RPDs, it is recommended to upgrade the RPD per line card or per OUI.

**Step 8** Verify RPD SSD status.

The status will show as downloading.

cable rpd all ssd status

**Step 9** Verify that all RPDs have downloaded the new image.

cable rpd all ssd status show cable rpd

**Step 10** Configure the chassis to boot the system with Cisco IOS XE Gibraltar 16.10.1d image. Save the running configuration.

configure terminal no boot system boot system bootflash:cbrsup-universalk9.16.10.01d.SPA.bin config-register 0x2102 end copy running-config startup-config

**Step 11** Reload and start the Cisco cBR-8 router.

Reload

### **Step 12** Adjust the RPD type/max-carrier/base-power as necessary.

If you upgrade the Compact Shelf from Cisco IOS XE Everest 16.5.x or Cisco IOS XE Everest 16.6.x to Cisco IOS XE Fuji 16.7.x or later, you must change the RPD type to shelf. By default the RPD type is Node. Adjust the related base-power according to your requirement.

**Step 13** Verify that the RPDs have been upgraded to new version and are online.

```
show cable rpd sw-version
```

#### What to do next

The following **show** commands might be used during the verification test:

- show version
- show platform
- · show platform diag
- · show environment
- · show environment power
- show platform hardware slot P <0-5> mcu status
- show facility-alarm status
- · show redundancy
- · show redundancy line card all
- · show ip ospf neighbor
- · show cable modem voice
- show cable calls
- show cable licenses all
- · show inventory
- show log
- · show cable rpd
- · show cable modem summary total
- · show cable rpd lcha
- · show running
- · show tech

# **Upgrading RPD Only**

### Before you begin

Before upgrading the system, make sure the following requirements are met:

- All RPDs are in init(gcp), init(clock), or online state.
- Download new image file from the following Cisco.com Software Center URL:

https://software.cisco.com/download/home/286316518/type

• RPD V6.5: **RPD-V6-5.itb.SSA** 

- **Step 1** Copy the Cisco RPD V6.5 image package to a TFTP server where it can be accessed by the RPDs.
- **Step 2** Verify current RPD software version.

show cable rpd sw-version

**Step 3** Upgrade all RPDs image to V6.5 through SSD.

```
cable rpd all ssd <tftp_server_ip> tftp <rpd_V6.5_file_path>
```

**Note** The **all** command is not recommended in large scale RPD deployment. If you have many RPDs, it is recommended to upgrade the RPD per line card or per OUI.

**Step 4** Verify the RPD SSD status. It will show the status as downloading.

cable rpd all ssd status

**Step 5** Verify that all RPDs have downloaded the new image.

cable rpd all ssd status show cable rpd

You can also use cable rpd slot <slot\_num> ssd status to check upgrade status for each line card.

**Step 6** Verify that the RPDs have been upgraded to new version and are online.

show cable rpd
show cable rpd sw-version

#### What to do next

These **show** commands might be used during the verification test:

- show version
- show platform
- · show platform diag
- show environment
- show environment power
- show platform hardware slot P <0-5> mcu status
- show facility-alarm status
- · show redundancy
- · show redundancy line card all
- · show ip ospf neighbor
- · show cable modem voice
- · show cable calls
- · show cable licenses all
- show inventory
- show log
- · show cable rpd
- · show cable modem summary total
- · show cable rpd lcha
- · show running
- show tech

# **Upgrading cBR-8 Router Only**

The following scenarios are supported in upgrading the cBR-8 router.

| cBR-8 original version | RPD version | RPD state before upgrade | cBR-8 upgrade<br>version | RPD state after upgrade |
|------------------------|-------------|--------------------------|--------------------------|-------------------------|
| Lower than 16.10.1d    | 6.5         | init(gcp)                | 16.10.1d                 | online                  |

### Before you begin

Before upgrading the system, make sure the following requirements are met:

- The firmware versions are not lower than the ones listed in Firmware versions table. Otherwise upgrade the firmware versions, see Upgrading the Cisco cBR-8 Router Firmware.
- Download new image file from the following Cisco.com Software Center URL:

https://software.cisco.com/download/home/286283913/type

- IOS XE Software Version 16.10.1d: cbrsup-universalk9.16.10.01d.SPA.bin
- Console access for both SUPs are required.

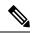

Note

For information on upgrading the cBR-8 router, see https://www.cisco.com/c/en/us/td/docs/cable/cbr/upgrade/guide/b cbr upgrade 16 10.html.

**Step 1** Copy Cisco IOS XE Gibraltar 16.10.1d package to bootflash: and stby-bootflash:.

```
copy <location>/cbrsup-universalk9.16.10.01d.SPA.bin bootflash: copy <location>/cbrsup-universalk9.16.10.01d.SPA.bin stby-bootflash:
```

**Step 2** Verify Cisco IOS XE Gibraltar 16.10.1d package against the md5 hash as provided in the Cisco.com Software center.

```
verify /md5 bootflash:cbrsup-universalk9.16.10.01d.SPA.bin verify /md5 stby-bootflash:cbrsup-universalk9.16.10.01d.SPA.bin
```

**Step 3** Backup the current running config to bootflash:.

```
copy running-config bootflash:pre-upgrade.cfg
```

- **Step 4** Check system status prior to upgrade. Save the information to compare against the system status after upgrade. For commands that are used to check status, see the **show** commands at the end of this section.
- **Step 5** Configure the chassis to boot the system with Cisco IOS XE Gibraltar 16.10.1d image and save the running configuration.

```
Configure terminal no boot system boot system bootflash:cbrsup-universalk9.16.10.01d.SPA.bin config-register 0x2102 end copy running-config startup-config
```

**Step 6** Reload and start the cBR-8 router.

Reload

Adjust RPD type/max-carrier/base-power based on real scenario if necessary. If you upgrade Compact Shelf from Cisco IOS XE 16.5.x or 16.6.x to 16.7.x or later releases, you need to change RPD type to shelf (by default the type is Node), and adjust related base-power per requirement.

## **Step 8** Check that all RPDs are online successfully with version 6.5.

```
show cable rpd sw-version
```

#### What to do next

These **show** commands might be used during the verification test:

- show version
- show platform
- show platform diag
- show environment
- show environment power
- show platform hardware slot P <0-5> mcu status
- · show facility-alarm status
- · show redundancy
- show redundancy line card all
- show ip ospf neighbor
- show cable modem voice
- · show cable calls
- show cable licenses all
- show inventory
- show log
- · show cable rpd
- · show cable modem summary total
- · show cable rpd lcha
- · show running
- · show tech

Upgrading cBR-8 Router Only